# **Créer des visioconférences**

Vous pouvez créer des **visioconférences** à l'aide de l'icone "Visioconférences".

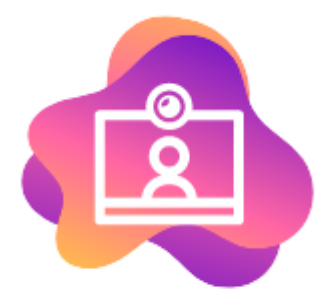

#### Mes Visioconférences

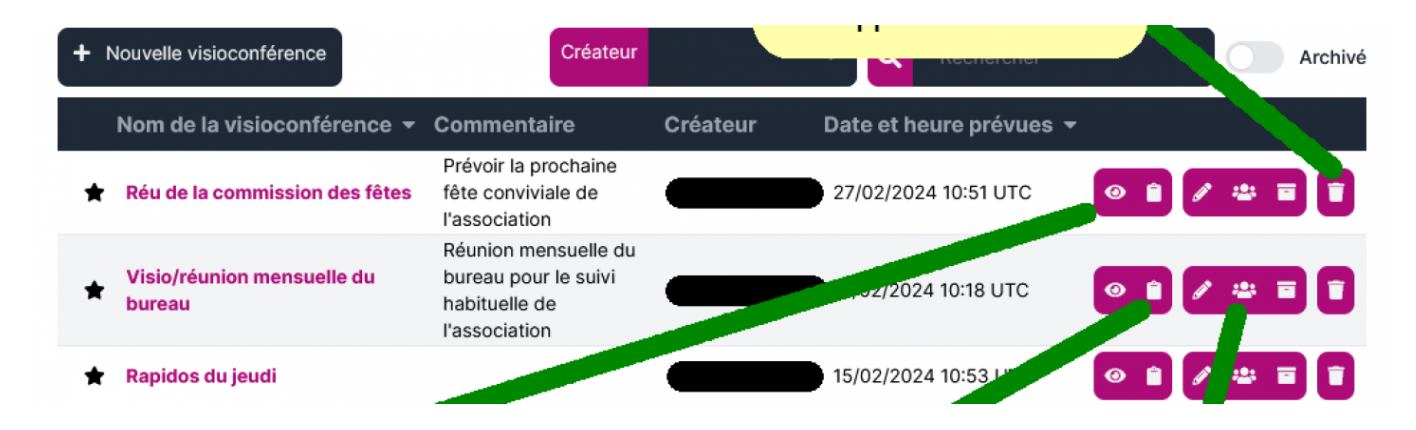

# **1. Créer une visioconférence**

Complétez et validez.

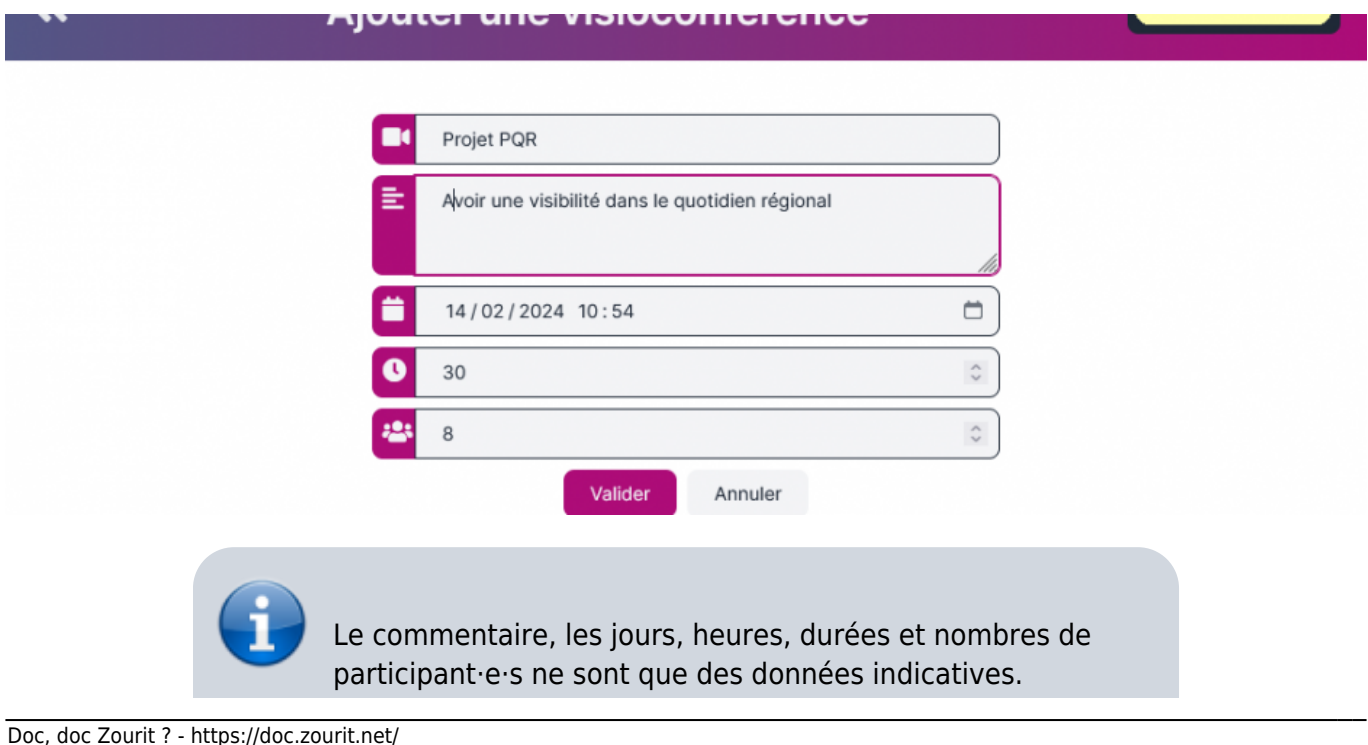

÷

×

### **2. Inviter des participants internes à Zourit**

Il faut d'abord modifier les paramètres d'une visio existante, et choisir "**Ajouter des utilisateurs ou groupes**"

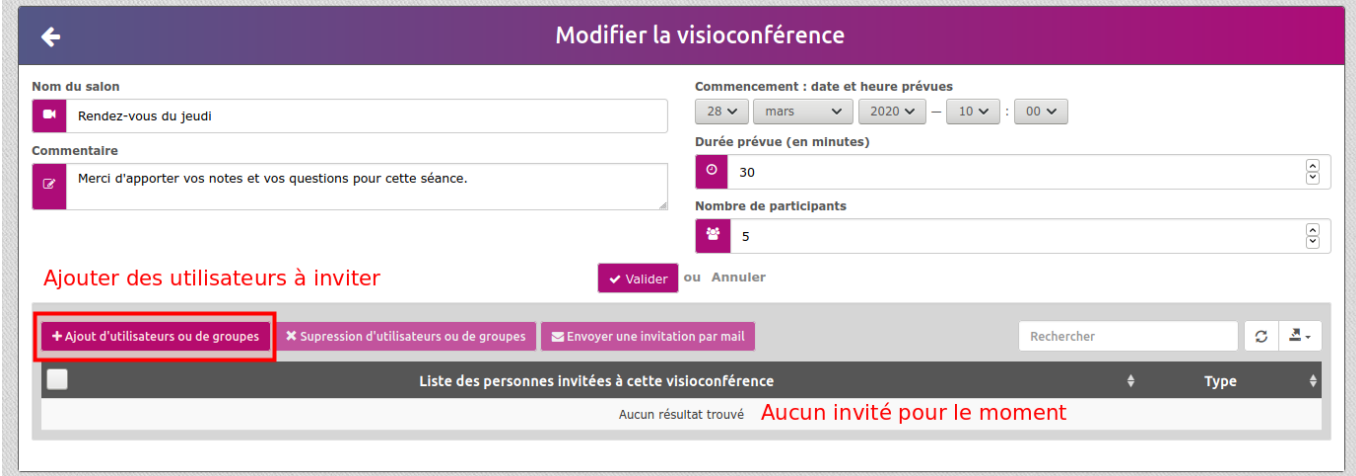

Dans la fenêtre suivante, sélectionner les utilisateurs ou les groupes voulus.

Cochez les cases voulues et valider.

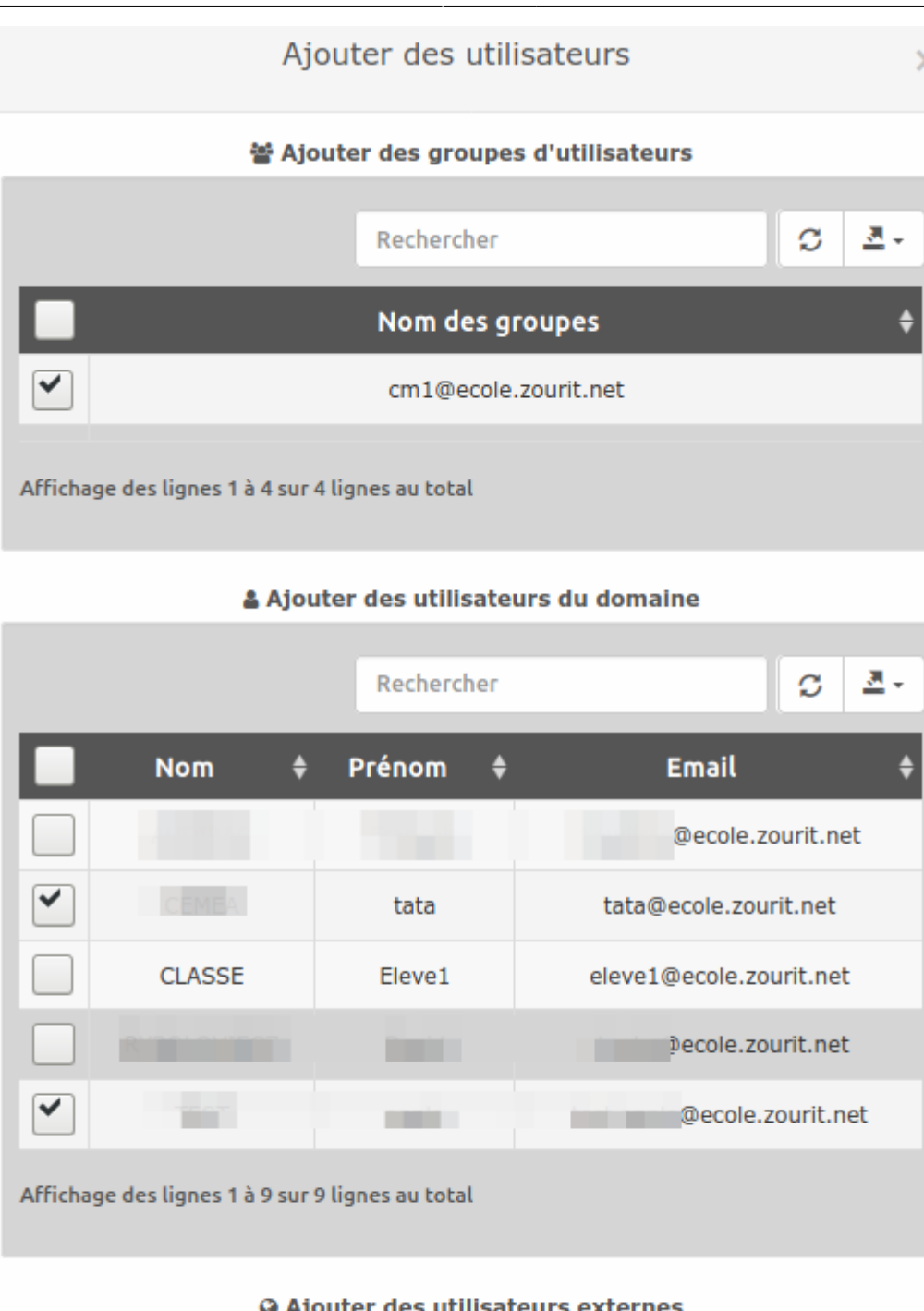

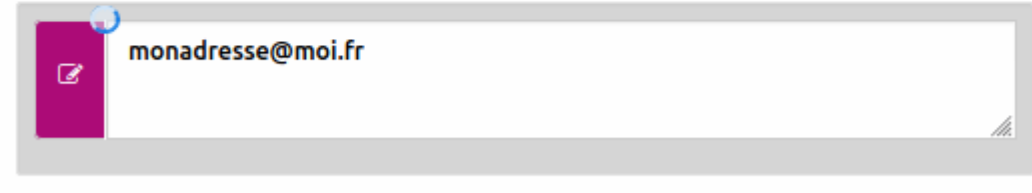

✔ Valider

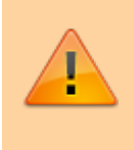

Selon votre configuration, les invitations externes peuvent ne pas fonctionner si votre domaine de messagerie n'est pas relié à Internet.

Une fois ces personnes ajoutées, elles retrouveront ce lien dans la liste de leurs visioconférences.

### **3. Lancer des invitations par mail**

Pour lancer des invitations par messahe, il faut alors **sélectionner les participants** et cliquer sur "**Lancer une invitation par mail**"

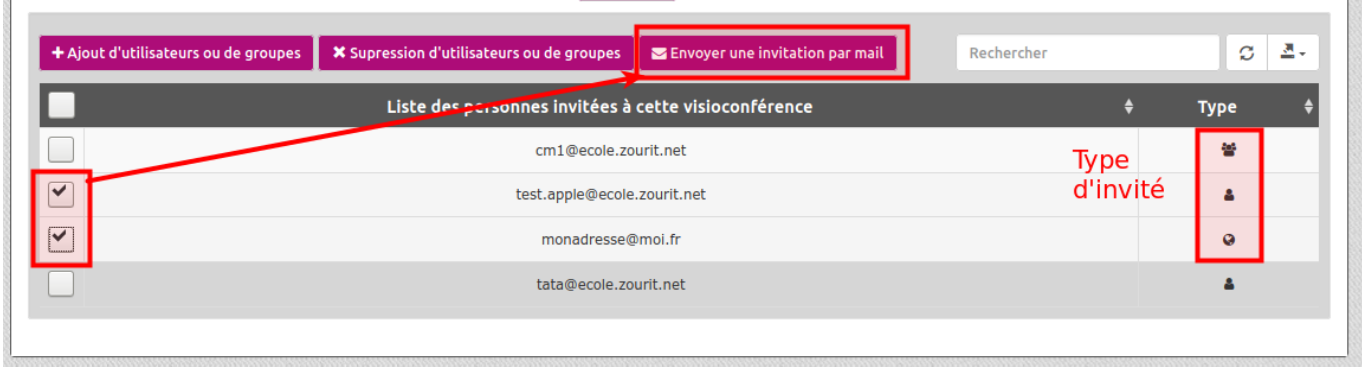

# **4. Inviter des participants externes avec le lien de la visio**

Cette méthode est utiliser pour inviter des participants qui n'ont pas de compte Zourit :

1. **Copier le lienpublic** à l'aide de la flèche

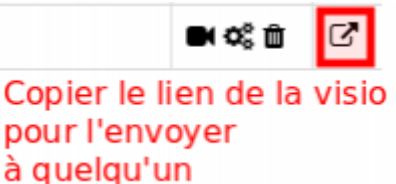

- 2. **Coller ce lienpublic** dans une messagerie pour inviter les participants.
- 3. Rendez-vous dans votre visio à l'aide **du lien public** OU depuis la **liste des visios** de votre interface.

From: <https://doc.zourit.net/>- **Doc, doc Zourit ?**

Permanent link: **<https://doc.zourit.net/doku.php?id=outils:visios:creer&rev=1587079616>**

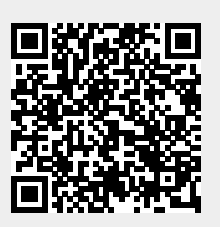

Last update: **2020/04/17 01:26**